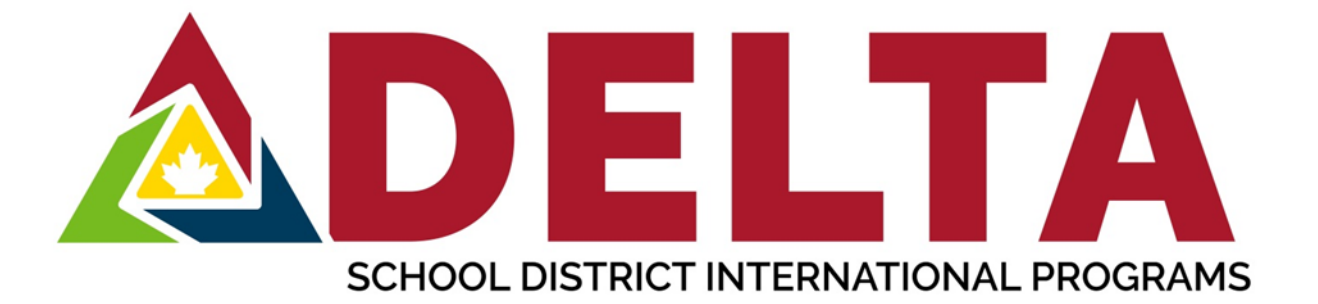

# **LifeLabs Covid-19 Home Collection Kit for Quarantine Day 8 Test**

This is what the Covid-19 Test Kit looks like. You need to receive one before you leave Vancouver International Airport (or the airport of your first port of entry into Canada)\*\* You may also be given one as a Day 1 Covid-19 test take home kit.

Our Pre-Arrival Zoom Meetings will explain these possibilities.

**Give the test kit to your homestay family when you arrive at their home**

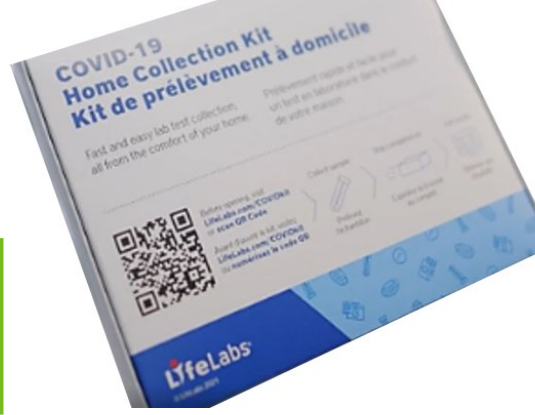

**They will inspect the package to ensure it has all the required materials**

Before your Day 8 Covid-19 test, you need to register your test kit online. Go to LifeLabs website to register

### <https://www.lifelabs.com/covidkit/>

It is recommended to go online to register no later than the morning of day 7

## **Follow the steps on the website to register your test kit**

- 1. Select **Get Started**
- 2. Select **Arrived Via Air**
- 3. Select **Get Started**
- 4. Select **Vancouver International Airport (YVR)** as your arrival airport and click **NEXT**

\*\*This will be different if you landed in another airport and have a different Covid-19 Test Kit

5. Select **I need to register my Day 8 Covid-19 Home Collection Kit**, scroll down and click **NEXT**

\*\* You can see other options for a Day 1 Kit if you were given that and also for booking your appointment and scheduling a pick up. These steps will happen after you register your kit.

Book your appointment for an available time on day 8 of your 14-day quarantine immediately after registering your kit. **Be prepared for delays and log on early**

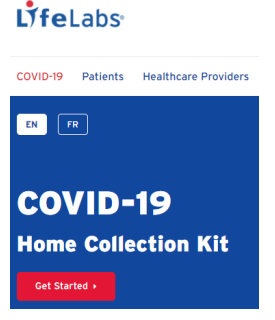

## You will be asked these questions when registering your kit as well as when booking a virtual appointment

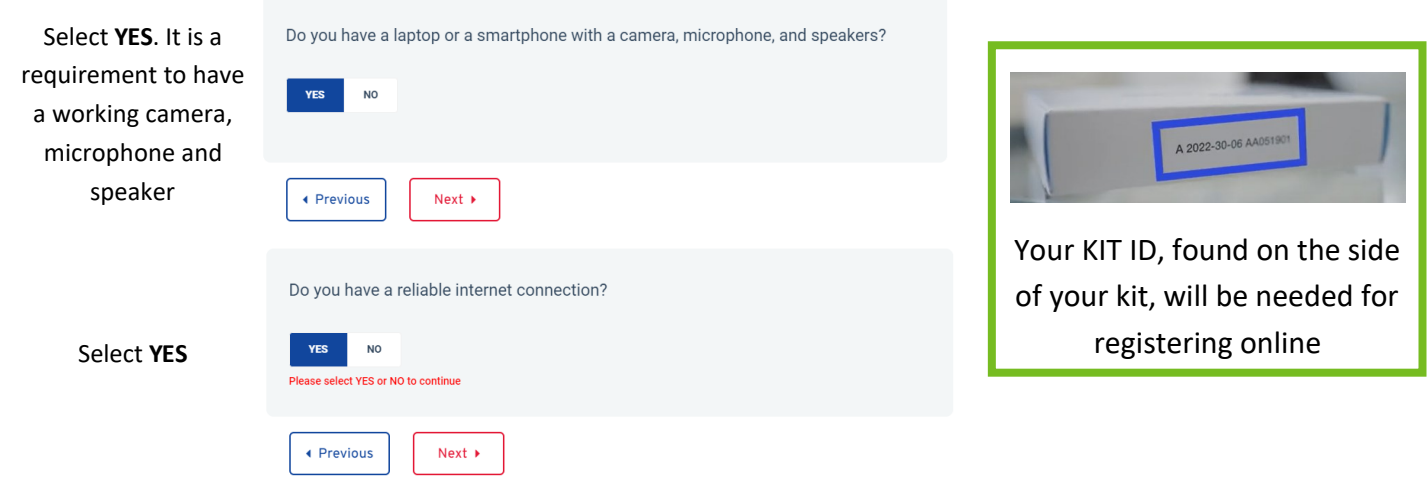

#### **Fill in your registration information**

This will include your personal information, home address, Canadian address, Day 8 Test Quarantine Location (will be the same as your Canadian address for many students), Travel document and flight arrival information, Kit ID# (See picture above), vaccination status, and creating a password for you to log in with.

Use the **same Email Address** that you used to register for the ArriveCAN App. This email and password will be used to book a virtual collection appointment, schedule a pick up, and check on the status of your test results.

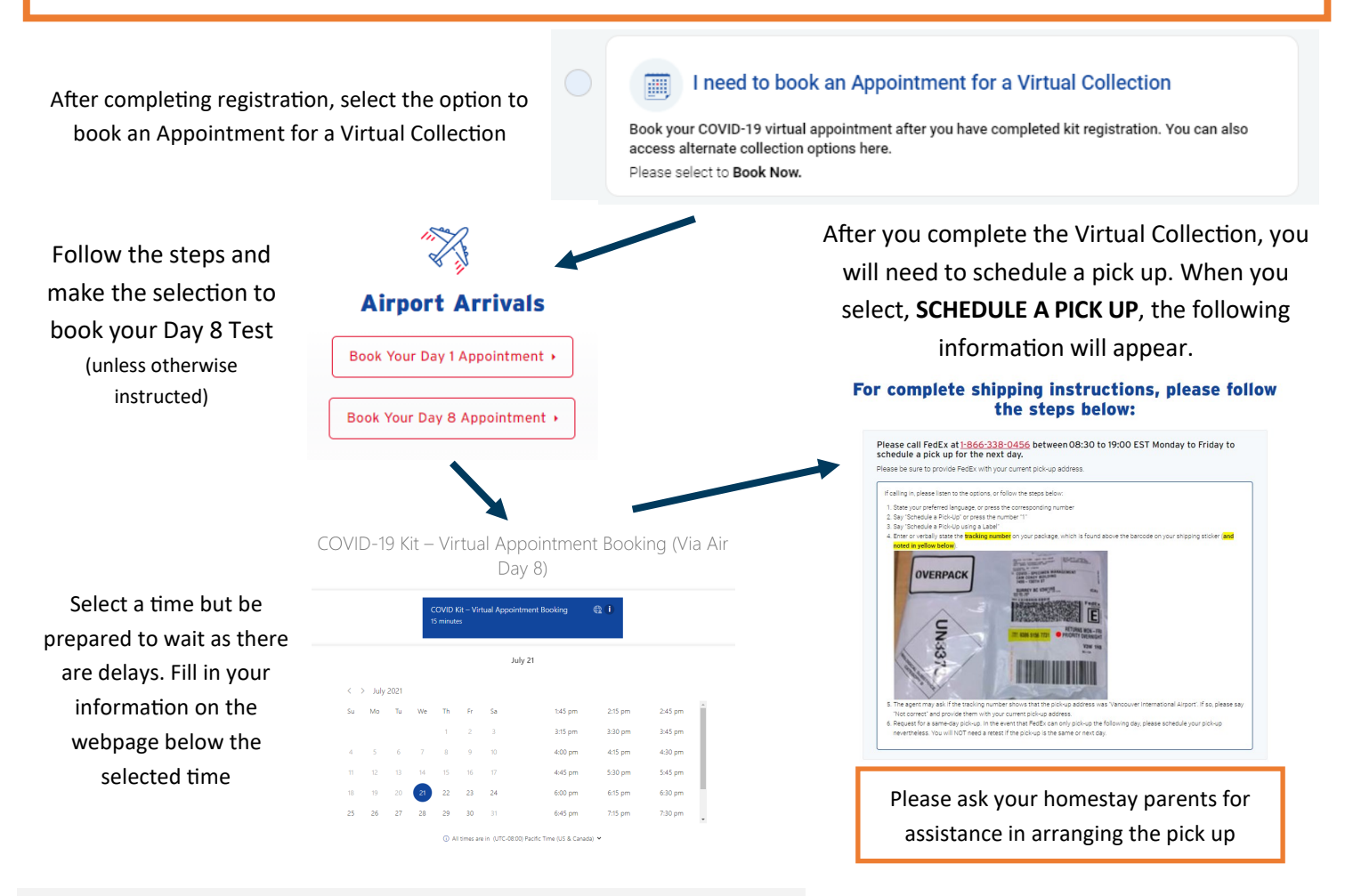